# **django-socket-server Documentation** *Release 0.0.4*

**Ashley Wilson**

**Mar 24, 2017**

# **Contents**

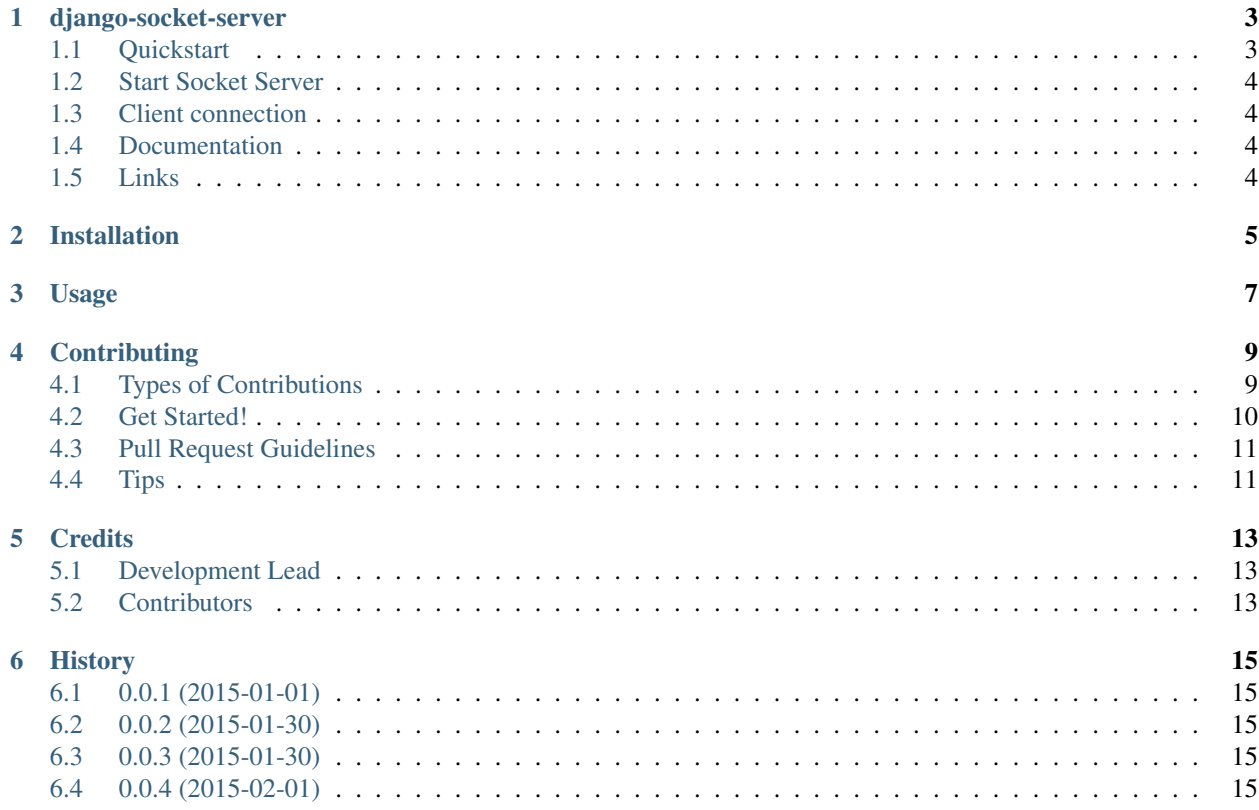

Contents:

### django-socket-server

<span id="page-6-0"></span>Django Socket Server

### <span id="page-6-1"></span>**Quickstart**

1. Install *django-socket-server*:

pip install django-socket-server

2. Add *socket\_server* to *INSTALLED\_APPS*:

```
INSTALLED_APPS = (
    ...
    'socket_server',
    ...
)
```
Create a *sockets.py* in an application of your project.

*django-socket-server* will discover the socket files that are in applications installed against Django.

An example *sockets.py* looks like this:

```
from socket_server.namespace import EventNamespace
class Namespace(EventNamespace):
   def client_connected(self, client):
       super(Namespace, self).client_connected(client)
       print 'Send ping'
       self.emit_to(client, 'ping')
```

```
def register_callbacks(self):
    return {
        'pong': self.pong
    }
def pong(self, client, **kwargs):
    print 'Received pong event'
```
Messages are sent and received in JSON, and always contain an *event* key. This key is then mapped to callbacks, added inside *register\_callbacks*.

You can specify a namespace name using the name property like so:

```
class Namespace(EventNamespace):
    name = 'pingpong'
```
If you do not specify a name, the app name will be used by default.

## <span id="page-7-0"></span>**Start Socket Server**

Use the management command provided to start the socket server: *python manage.py start\_socket*.

You may pass an optional *–port* to override the default port of *3000*.

### <span id="page-7-1"></span>**Client connection**

The above example would expose the following: *ws://localhost:3000/pingpong*

### <span id="page-7-2"></span>**Documentation**

The full documentation is at [https://django-socket-server.readthedocs.io.](https://django-socket-server.readthedocs.io)

### <span id="page-7-3"></span>**Links**

- [Autobahn Python](https://github.com/tavendo/AutobahnPython)
- [Twisted](https://twistedmatrix.com/trac/)

### Installation

#### <span id="page-8-0"></span>At the command line:

\$ easy\_install django-socket-server

#### Or, if you have virtualenvwrapper installed:

\$ mkvirtualenv django-socket-server \$ pip install django-socket-server

Usage

<span id="page-10-0"></span>To use django-socket-server in a project:

1. Add *socket\_server* to *INSTALLED\_APPS*:

```
INSTALLED_APPS = (
    ...
    'socket_server',
    ...
)
```
### **Contributing**

<span id="page-12-0"></span>Contributions are welcome, and they are greatly appreciated! Every little bit helps, and credit will always be given. You can contribute in many ways:

### <span id="page-12-1"></span>**Types of Contributions**

#### **Report Bugs**

Report bugs at [https://github.com/CptLemming/django-socket-server/issues.](https://github.com/CptLemming/django-socket-server/issues)

If you are reporting a bug, please include:

- Your operating system name and version.
- Any details about your local setup that might be helpful in troubleshooting.
- Detailed steps to reproduce the bug.

#### **Fix Bugs**

Look through the GitHub issues for bugs. Anything tagged with "bug" is open to whoever wants to implement it.

#### **Implement Features**

Look through the GitHub issues for features. Anything tagged with "feature" is open to whoever wants to implement it.

#### **Write Documentation**

django-socket-server could always use more documentation, whether as part of the official django-socket-server docs, in docstrings, or even on the web in blog posts, articles, and such.

#### **Submit Feedback**

The best way to send feedback is to file an issue at [https://github.com/CptLemming/django-socket-server/issues.](https://github.com/CptLemming/django-socket-server/issues)

If you are proposing a feature:

- Explain in detail how it would work.
- Keep the scope as narrow as possible, to make it easier to implement.
- Remember that this is a volunteer-driven project, and that contributions are welcome :)

### <span id="page-13-0"></span>**Get Started!**

Ready to contribute? Here's how to set up *django-socket-server* for local development.

- 1. Fork the *django-socket-server* repo on GitHub.
- 2. Clone your fork locally:

\$ git clone git@github.com:your\_name\_here/django-socket-server.git

3. Install your local copy into a virtualenv. Assuming you have virtualenvwrapper installed, this is how you set up your fork for local development:

```
$ mkvirtualenv django-socket-server
$ cd django-socket-server/
$ python setup.py develop
```
4. Create a branch for local development:

\$ git checkout -b name-of-your-bugfix-or-feature

Now you can make your changes locally.

5. When you're done making changes, check that your changes pass flake8 and the tests, including testing other Python versions with tox:

```
$ flake8 socket_server tests
$ python setup.py test
$ tox
```
To get flake8 and tox, just pip install them into your virtualenv.

6. Commit your changes and push your branch to GitHub:

```
$ git add .
$ git commit -m "Your detailed description of your changes."
$ git push origin name-of-your-bugfix-or-feature
```
7. Submit a pull request through the GitHub website.

### <span id="page-14-0"></span>**Pull Request Guidelines**

Before you submit a pull request, check that it meets these guidelines:

- 1. The pull request should include tests.
- 2. If the pull request adds functionality, the docs should be updated. Put your new functionality into a function with a docstring, and add the feature to the list in README.rst.
- 3. The pull request should work for Python 2.6, 2.7, and 3.3, and for PyPy. Check [https://travis-ci.org/](https://travis-ci.org/CptLemming/django-socket-server/pull_requests) [CptLemming/django-socket-server/pull\\_requests](https://travis-ci.org/CptLemming/django-socket-server/pull_requests) and make sure that the tests pass for all supported Python versions.

## <span id="page-14-1"></span>**Tips**

To run a subset of tests:

\$ python -m unittest tests.test\_socket\_server

## **Credits**

# <span id="page-16-1"></span><span id="page-16-0"></span>**Development Lead**

• Ashley Wilson [<scifilem@gmail.com>](mailto:scifilem@gmail.com)

## <span id="page-16-2"></span>**Contributors**

None yet. Why not be the first?

# History

## <span id="page-18-1"></span><span id="page-18-0"></span>**0.0.1 (2015-01-01)**

• First release on PyPI.

### <span id="page-18-2"></span>**0.0.2 (2015-01-30)**

• Added python client classes

# <span id="page-18-3"></span>**0.0.3 (2015-01-30)**

• Catch server shutdown and pass to namespaces

# <span id="page-18-4"></span>**0.0.4 (2015-02-01)**

• Remove debugging and add "room" event errors